# **Alienware 15**

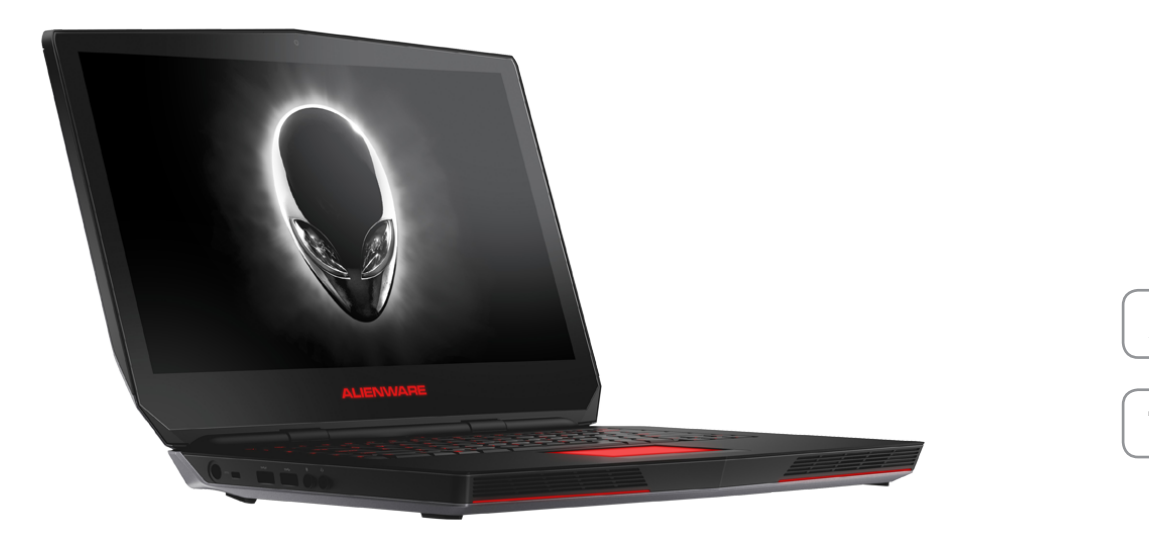

### **[Ansichten](#page-1-0)**

**[Technische Daten](#page-6-0)**

**ANMERKUNG:** Die Bilder in diesem Dokument können je nach Konfiguration, die Sie bestellt haben, von den Bildern auf Ihrem Computer abweichen.

**Copyright © 2014 Dell Inc. Alle Rechte vorbehalten.** Dieses Produkt ist durch US-amerikanische und internationale Urheberrechtsgesetze sowie durch Rechte zum Schutz geistigen Eigentums geschützt. Dell™ und das Dell Logo sind Marken von Dell Inc. in den USA und/oder anderen Gerichtsbarkeiten. Alle anderen in diesem Dokument genannten Marken und Namen sind gegebenenfalls Marken ihrer jeweiligen Unternehmen.

2014 - 12 Rev. A00 Muster-Modellnummer: P42F | Typ: P42F001 Computermodell: Alienware 15

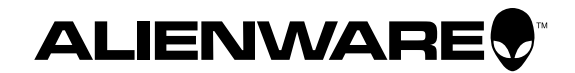

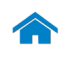

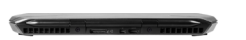

### <span id="page-1-0"></span>**Rückseite**

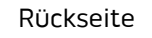

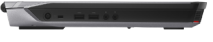

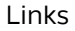

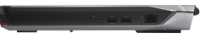

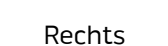

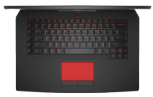

#### [Gehäuse](#page-4-0)

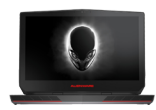

[Anzeige](#page-5-0)

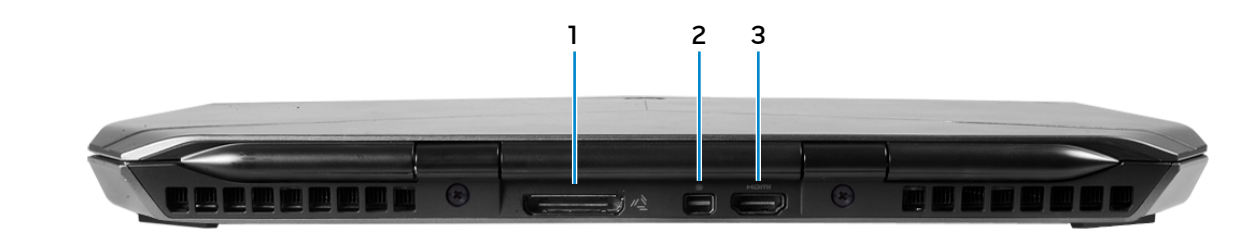

**1 Externer Grafikkartenanschluss** Zum Anschluss eines Alienware-Grafikverstärkers. **2 Mini-DisplayPort**

Zum Anschluss einer externen Anzeige oder eines Projektors.

#### **3 HDMI-Anschluss**

Zum Anschluss an ein TV-Gerät oder ein anderes HDMI-In-fähiges Gerät Ermöglicht Video- und Audioausgabe.

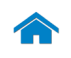

# **[Technische Daten](#page-6-0) Ansichten**

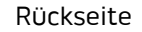

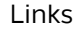

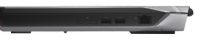

#### [Rechts](#page-3-0)

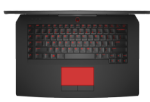

#### [Gehäuse](#page-4-0)

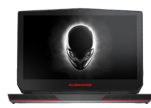

[Anzeige](#page-5-0)

<span id="page-2-0"></span>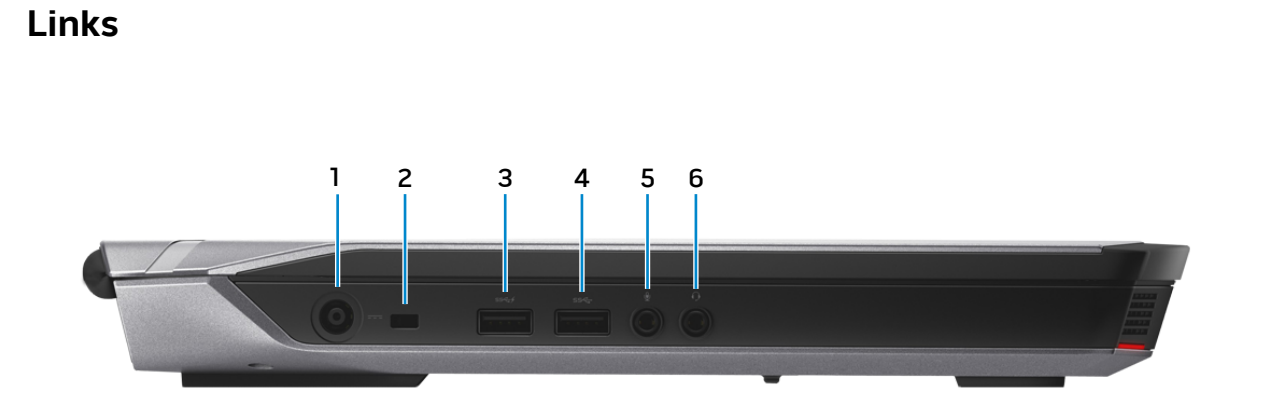

#### **1 Netzadapteranschluss**

Zum Anschluss eines Netzadapters, um den Computer mit Strom zu versorgen und den Akku zu laden.

#### **2 Sicherheitskabeleinschub**

Zum Anschluss eines Sicherheitskabels, um unbefugtes Bewegen des Computers zu verhindern.

#### **3 USB 3.0-Anschluss mit PowerShare**

Anschluss von Peripheriegeräten, wie z. B. Speichergeräte, Drucker usw. Ermöglicht eine Datenübertragungsrate von bis zu 5 GBit/s.

Mit PowerShare können Sie Ihr USB-Gerät sogar aufladen, wenn Ihr Computer ausgeschaltet ist.

- **ANMERKUNG:** Wenn Ihr Computer ausgeschaltet ist oder sich im Ruhezustand befindet, müssen Sie den Netzadapter anschließen, um Ihr Gerät über den PowerShare-Anschluss zu laden. Sie müssen diese Funktion im BIOS-Setup-Programm aktivieren.
- **ANMERKUNG: Bestimmte USB-Geräte werden** möglicherweise nicht aufgeladen, wenn sich der Computer im ausgeschalteten oder Ruhemodus befindet. Schalten Sie in derartigen Fällen den Computer ein, um das Gerät aufzuladen.

#### **4 USB 3.0-Anschluss**

Anschluss von Peripheriegeräten, wie z. B. Speichergeräte, Drucker usw. Ermöglicht eine Datenübertragungsrate von bis zu 5 GBit/s.

#### **5 Mikrofon-/Kopfhöreranschluss**

Zum Anschluss eines externen Mikrofons für Tonaufnahmen oder zum Anschluss von Kopfhörer oder Lautsprechern.

#### **6 Kopfhöreranschluss**

Zum Anschluss eines Kopfhörers, eines Mikrofons oder einer Kopfhörer-Mikrofon-Kombi (Headset).

<span id="page-3-0"></span>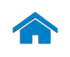

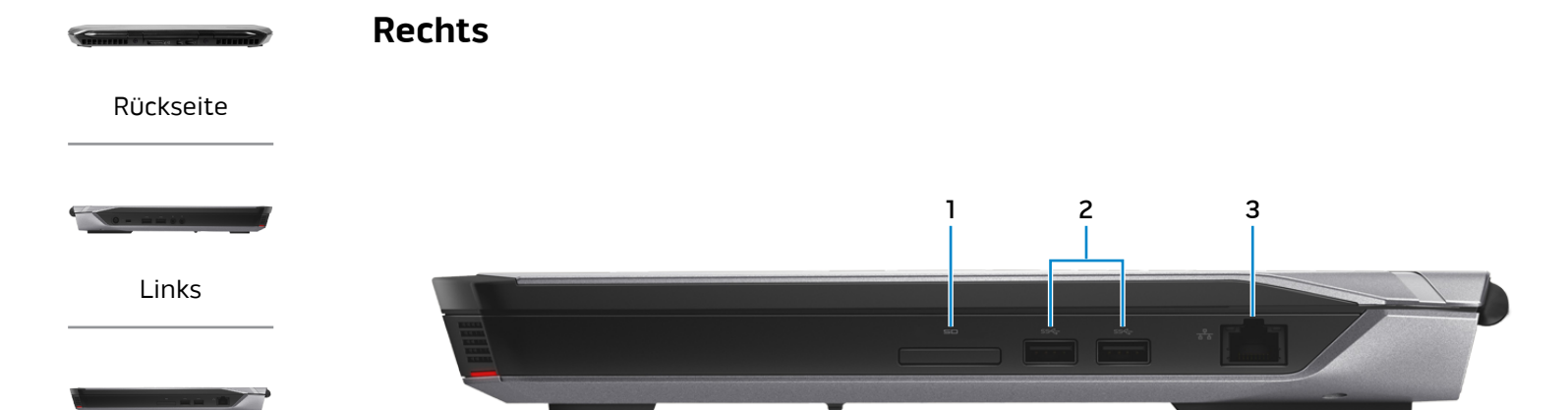

[Rechts](#page-3-0)

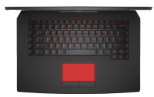

[Gehäuse](#page-4-0)

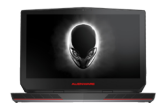

[Anzeige](#page-5-0)

#### **1 Medienkartenleser**

Lese- und Schreibvorgänge von und auf Speicherkarten.

#### **2 USB 3.0-Anschlüsse (2)**

Anschluss von Peripheriegeräten, wie z. B. Speichergeräte, Drucker usw. Ermöglichen eine Datenübertragungsrate von bis zu 5 GBit/s.

#### **3 Netzwerkanschluss**

Zum Anschluss eines Ethernet-Kabels (RJ45) von einem Router oder Breitbandmodem für den Netzwerk- oder Internetzugang.

Die beiden Leuchtanzeigen neben dem Anschluss zeigen Konnektivitätstatus und Netzwerkaktivität an.

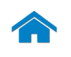

# <span id="page-4-0"></span>**[Technische Daten](#page-6-0) Ansichten**

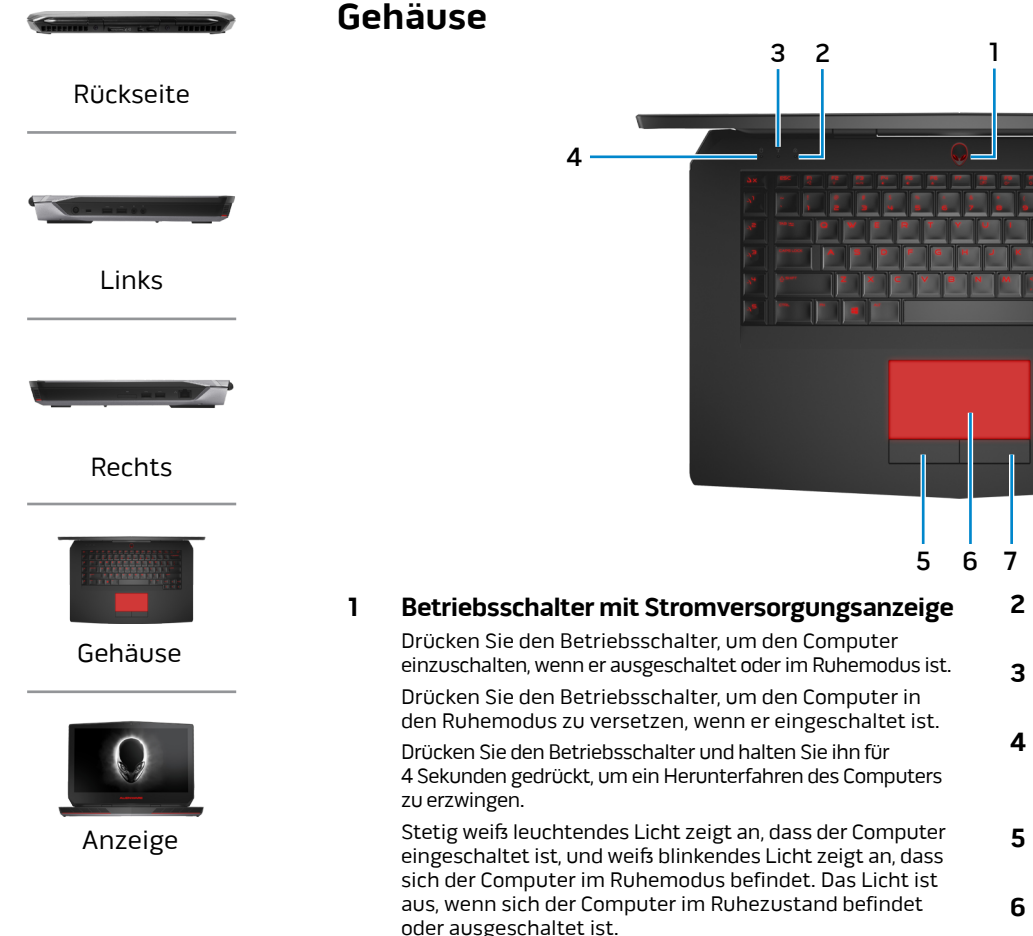

**ANMERKUNG:** Sie können das Verhalten des Betriebsschalters in den Energieoptionen anpassen. Weitere Informationen hierzu finden Sie unter Ich und mein Dell auf **dell.com/support/manuals**.

#### **2 Feststelltastenanzeige**

Leuchtet, wenn die Feststelltaste gedrückt ist.

#### **3 Wireless-Statusanzeige**

Leuchtet, wenn Wireless eingeschaltet ist.

#### **4 Festplattenaktivitätsanzeige**

Leuchtet, wenn der Computer auf das Festplattenlaufwerk zugreift.

#### **5 Linke Mausklicktaste**

Zum Linksklicken drücken.

#### **6 Touchpad**

Bewegen Sie den Finger über das Touchpad, um den Mauszeiger zu bewegen. Zum Linksklicken tippen.

#### **7 Rechte Mausklicktaste**

Zum Rechtsklicken drücken.

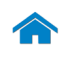

# **[Technische Daten](#page-6-0) Ansichten**

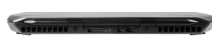

### <span id="page-5-0"></span>**Anzeige**

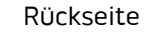

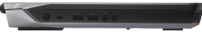

[Links](#page-2-0)

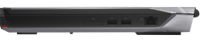

[Rechts](#page-3-0)

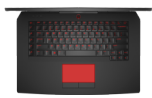

[Gehäuse](#page-4-0)

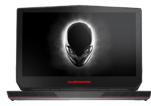

[Anzeige](#page-5-0)

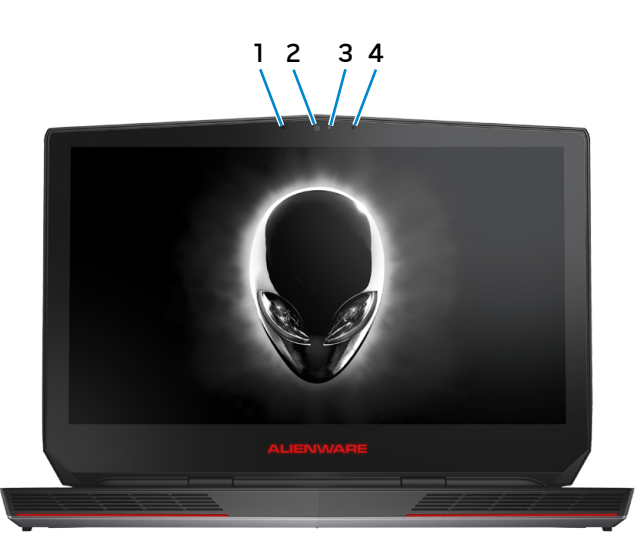

#### **1 Linkes Digital-Array-Mikrofon**

Ermöglicht digitale Tonaufnahmen in hoher Qualität für Audioaufnahmen, Sprachanrufe usw.

#### **2 Kamera**

Ermöglicht Video-Chat, Fotoaufnahmen und Aufnehmen von Videos.

#### **3 Kamerastatusanzeige**

Leuchtet, wenn die Kamera verwendet wird.

#### **4 Rechtes Digital-Array-Mikrofon**

Ermöglicht digitale Tonaufnahmen in hoher Qualität für Audioaufnahmen, Sprachanrufe usw.

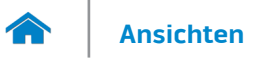

#### <span id="page-6-0"></span>**Abmessungen und Gewicht**

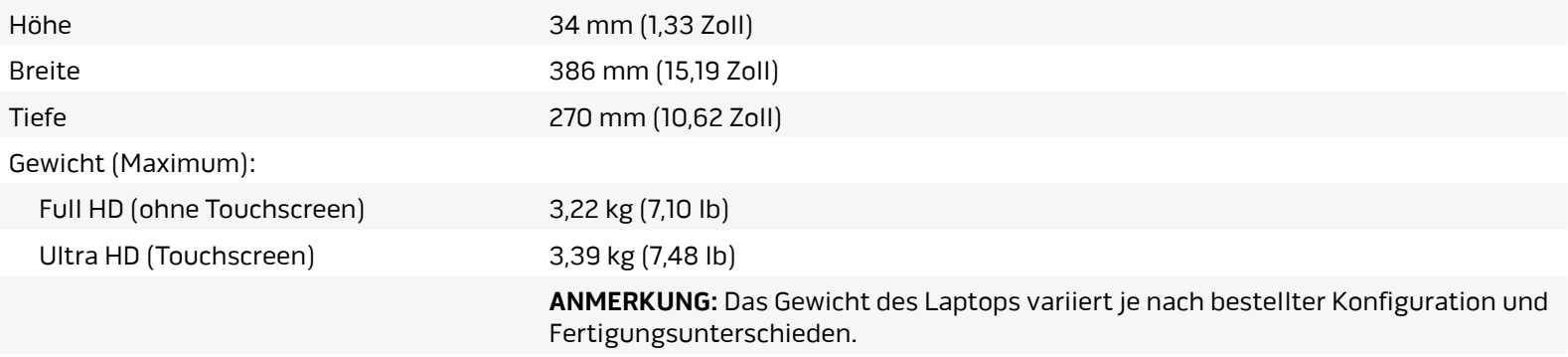

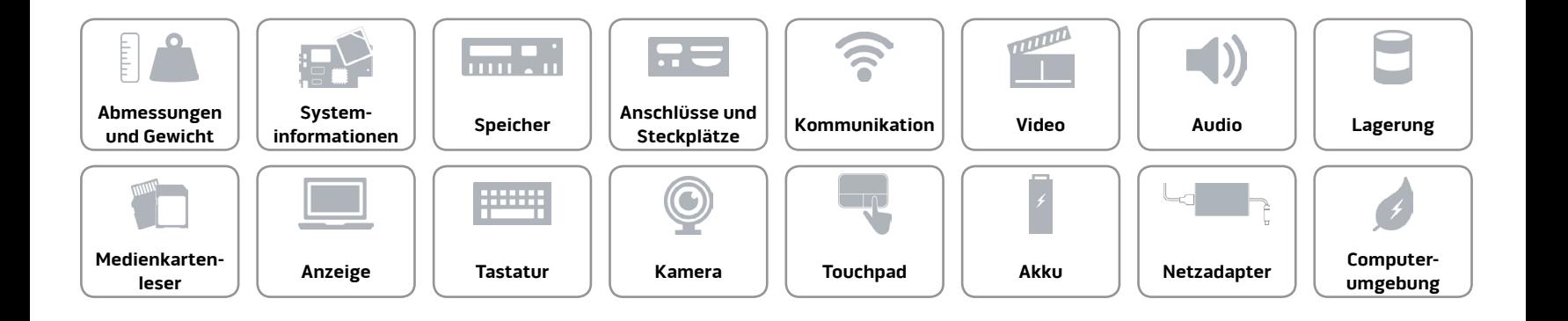

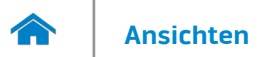

#### <span id="page-7-0"></span>**Systeminformationen**

Computermodell **Alienware 15** 

- Prozessor  **4. Generation Intel Core i5** 
	- 4. Generation Intel Core i7

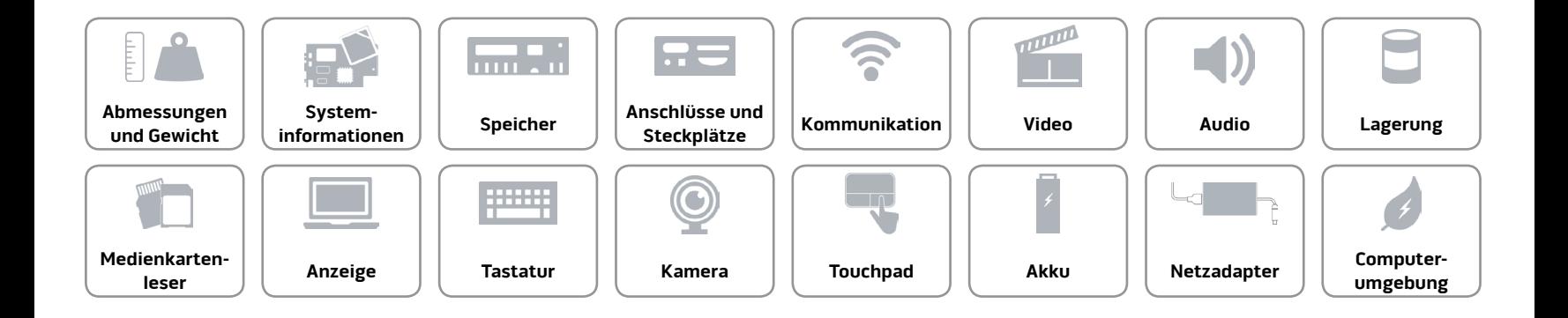

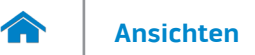

#### <span id="page-8-0"></span>**Speicher**

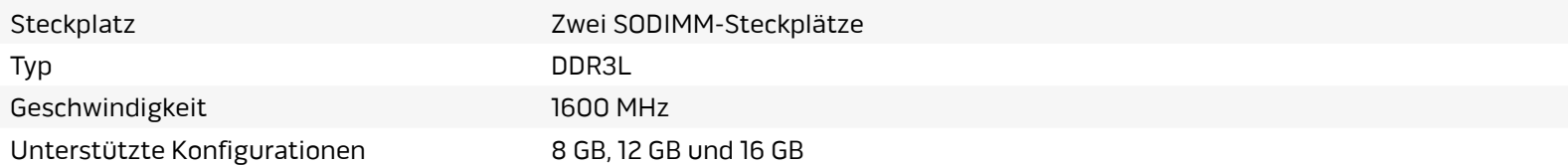

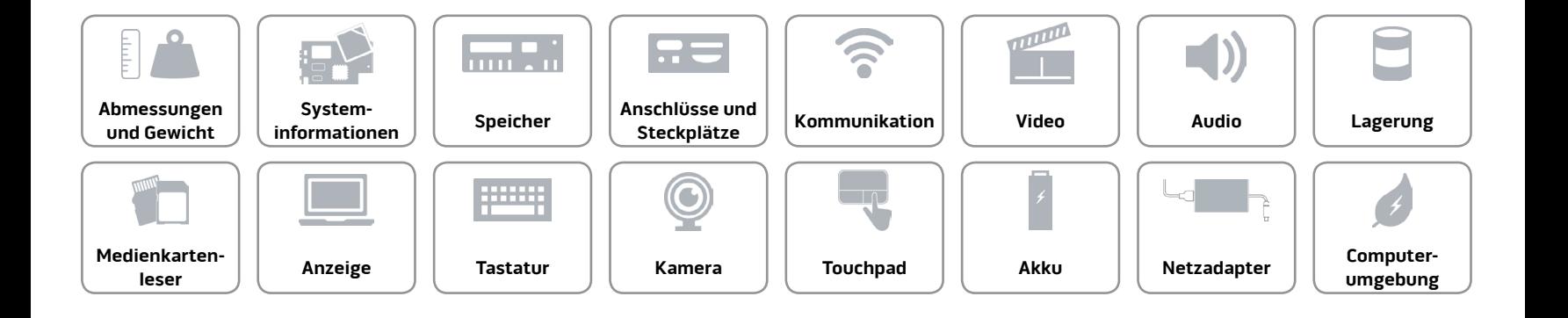

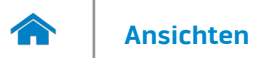

#### <span id="page-9-0"></span>**Anschlüsse und Steckplätze**

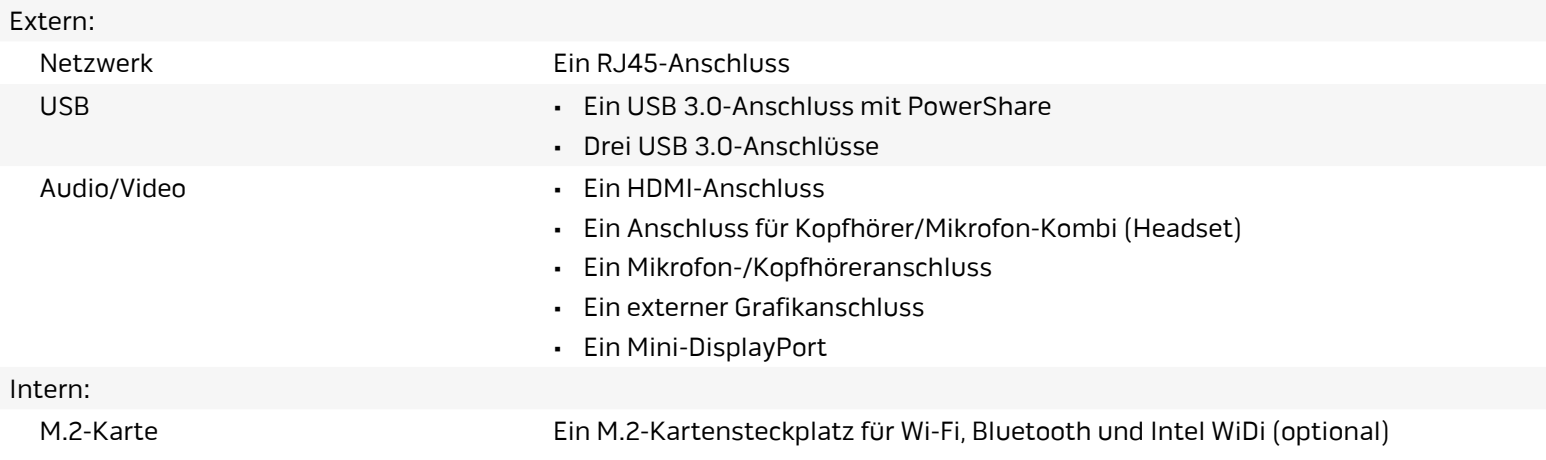

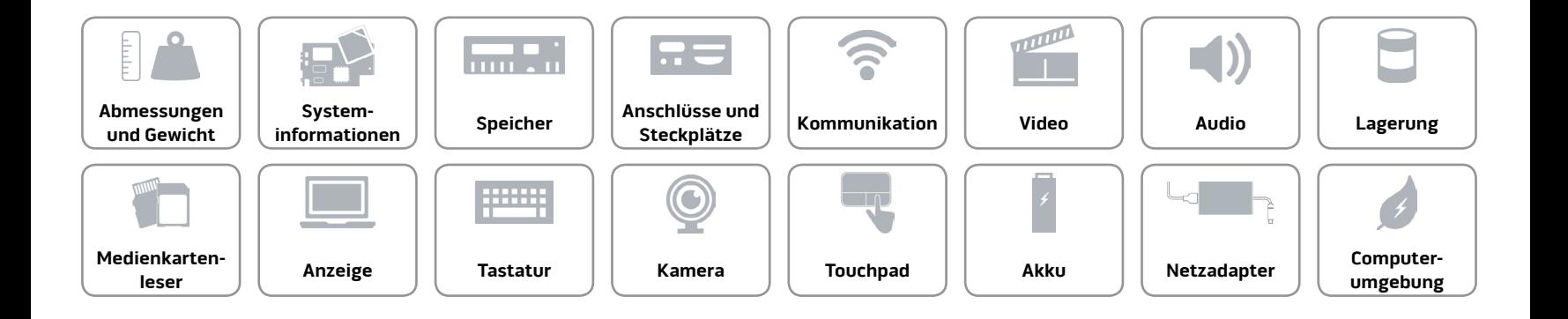

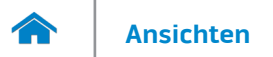

#### <span id="page-10-0"></span>**Kommunikation**

Ethernet 10/100/1000 MBit/s-Ethernet-Controller auf der Systemplatine integriert

- Wireless Wi-Fi 802.11ac
	- Bluetooth 4.0
	- Intel WiDi (optional)
	- Miracast (Windows 8.1)

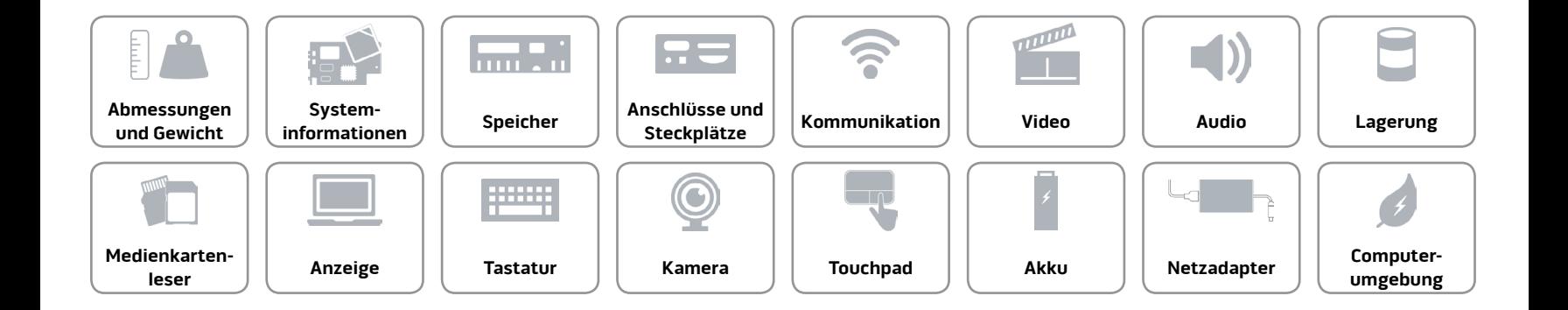

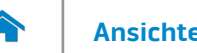

# **[Ansichten](#page-1-0) Technische Daten**

#### <span id="page-11-0"></span>**Video**

- Separat NVIDIA GeForce GTX 965M
	- NVIDIA GeForce GTX 970M
	- NVIDIA GeForce GTX 980M
	- AMD Radeon R9 M295X

### **Controller Speicher**

Integriert **Intel HD-Grafikkarte 4600** Gemeinsam genutzter Systemspeicher

- 2 GB GDDR5
- 3 GB GDDR5
- 4 GB GDDR5
- 4 GB GDDR5

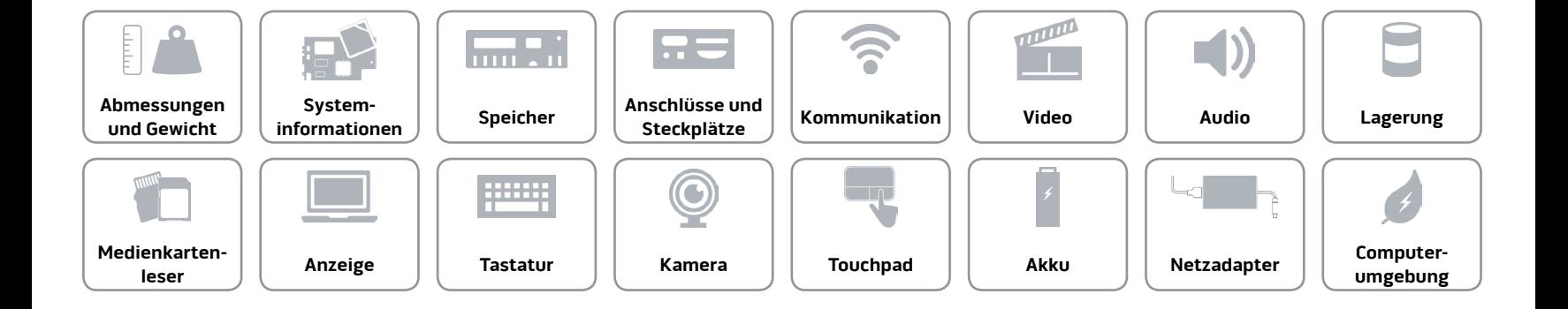

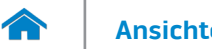

#### <span id="page-12-0"></span>**Audio**

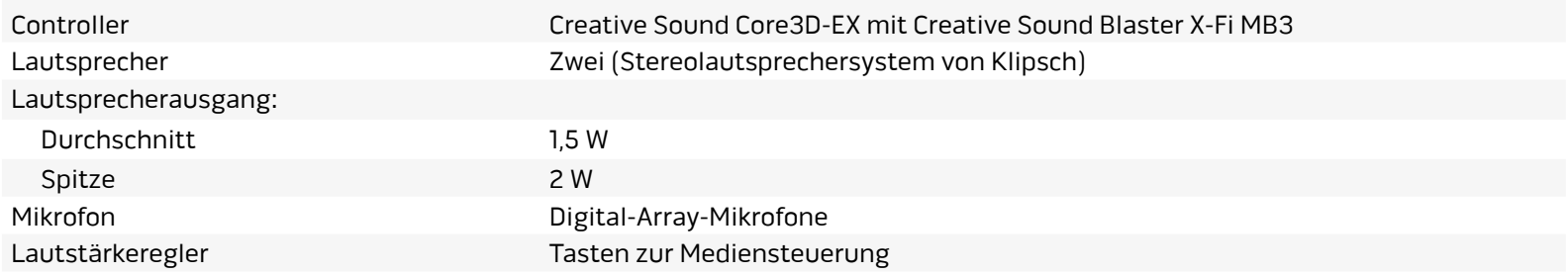

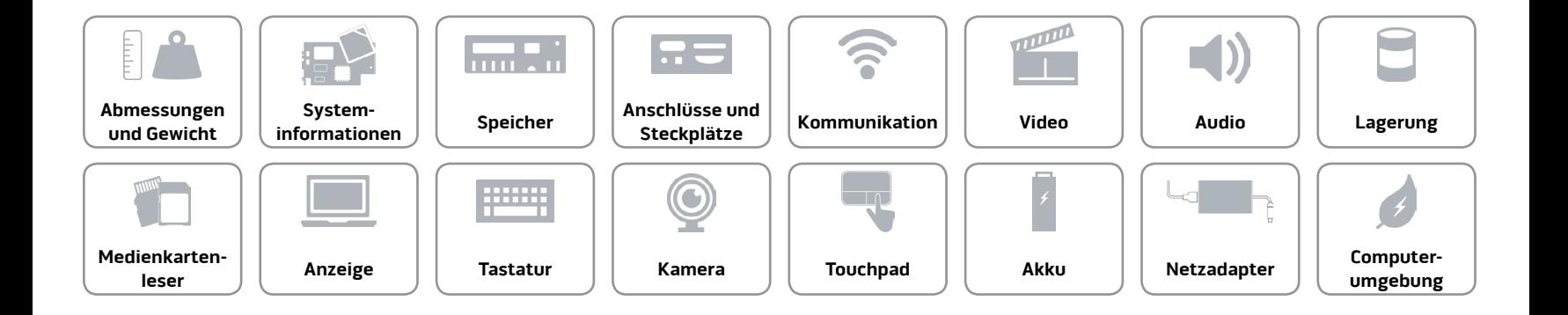

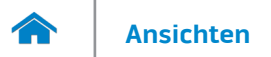

#### <span id="page-13-0"></span>**Lagerung**

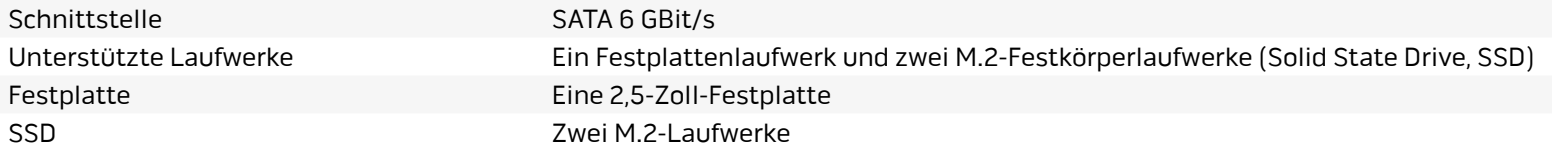

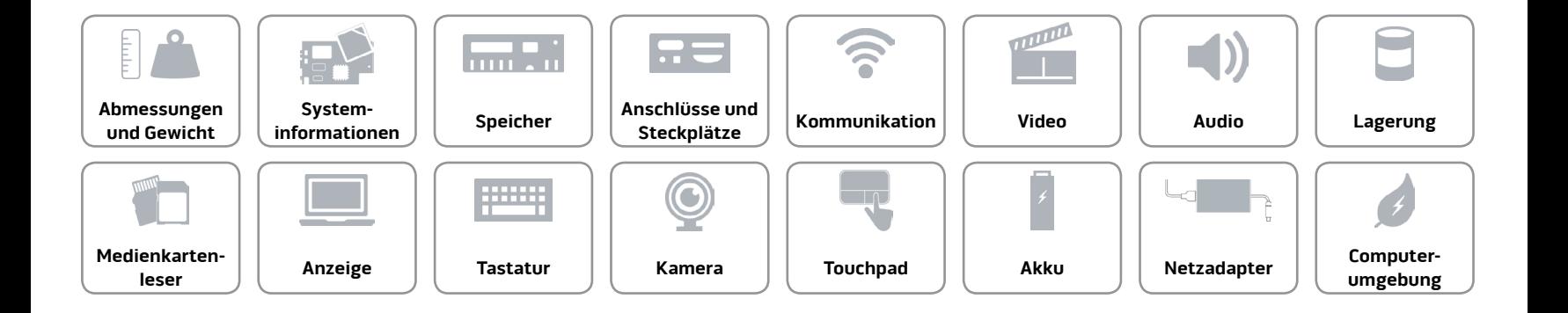

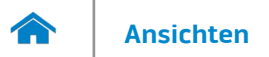

#### <span id="page-14-0"></span>**Medienkartenleser**

Unterstützte Karten • SD-Karte

Typ Ein 3-in-1-Steckplatz

- 
- SDHC-Karte (Secure Digital High Capacity)
- SDXC-Karte (Secure Digital Extended Capacity)

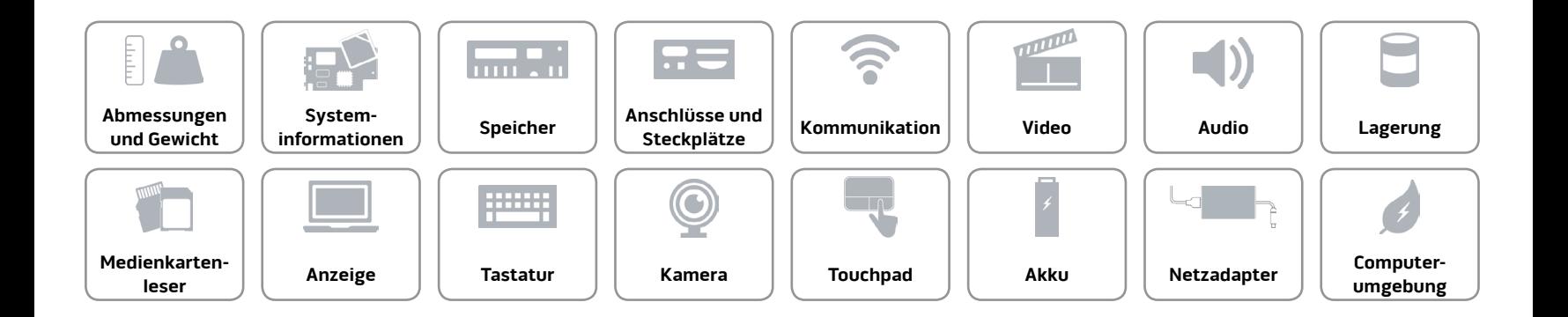

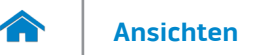

#### <span id="page-15-0"></span>**Anzeige**

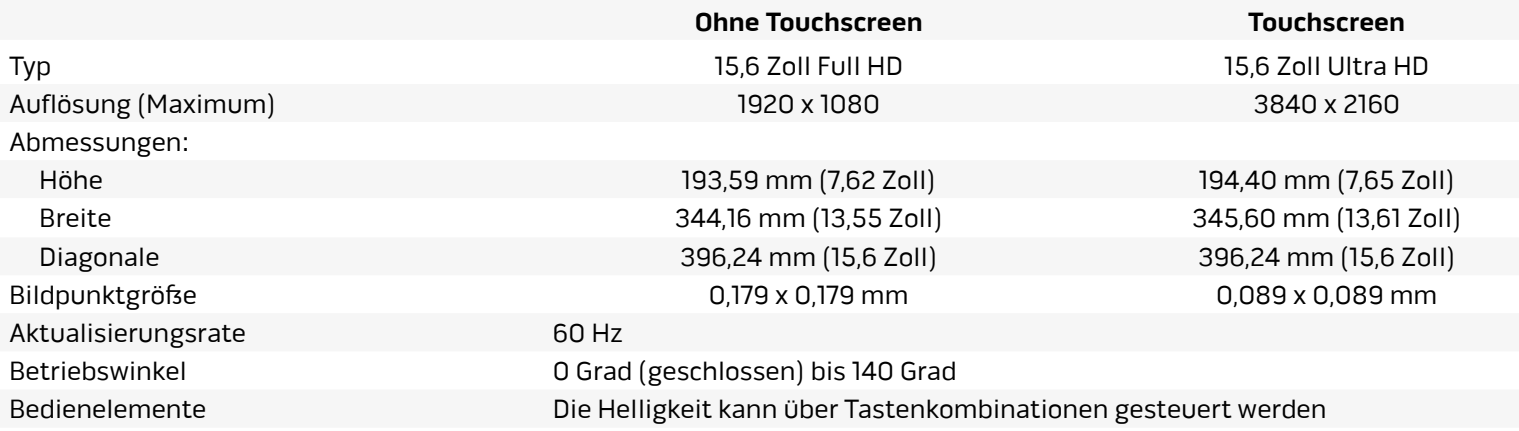

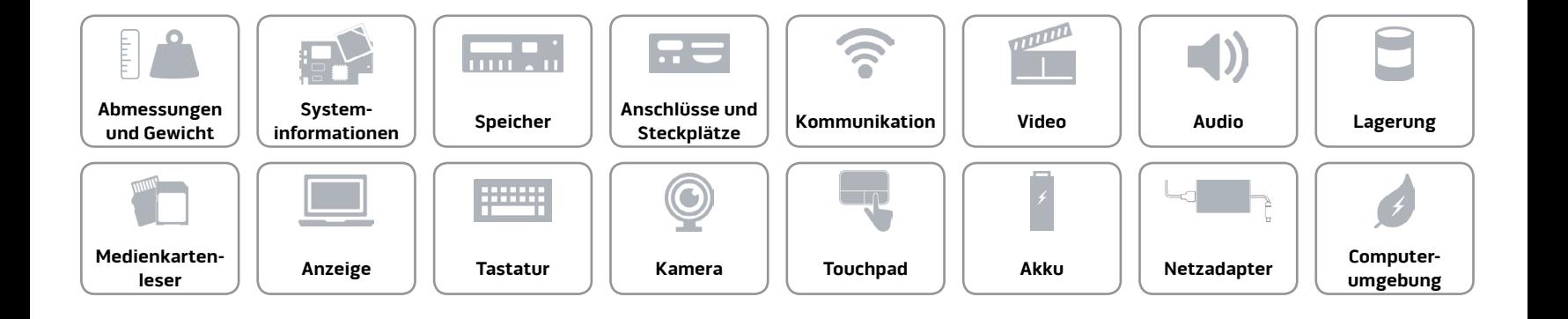

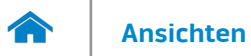

#### <span id="page-16-0"></span>**[Tastatur](#page-16-0)**

#### Typ Tastatur mit Hintergrundbeleuchtung

Tastaturbefehle Auf einigen Tasten Ihrer Tastatur befinden sich zwei Symbole. Diese Tasten können zum Eintippen von Sonderzeichen oder zum Ausführen von Sekundärfunktionen verwendet werden. Zum Eintippen von Sonderzeichen drücken Sie auf "Umschalten" und auf die entsprechende Taste. Zum Ausführen von Sekundärfunktionen drücken Sie auf "Fn" und auf die entsprechende Taste.

> **ANMERKUNG:** Sie können die primäre Funktionsweise der Tastaturbefehle durch Ändern der Einstellungen in **Function Key Behavior** (Funktionsweise der Tastaturbefehle) im BIOS-Setup-Programm festlegen.

[Liste der Tastaturbefehle](#page-17-0).

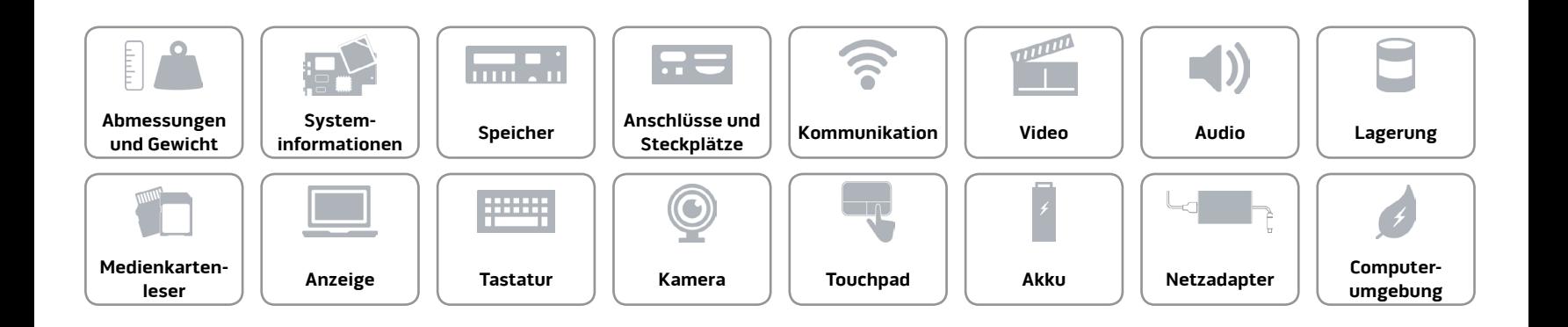

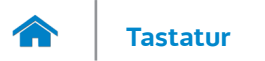

<span id="page-17-0"></span>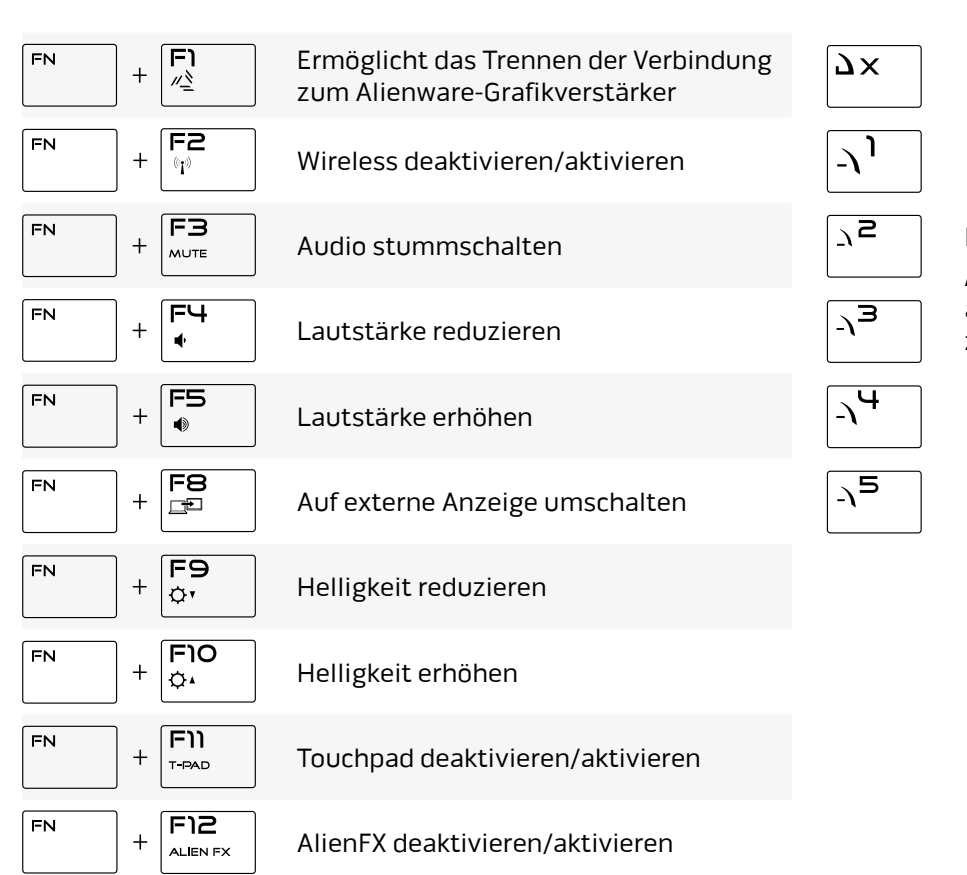

#### Makrotasten

**ANMERKUNG:** Sie können für die Makrotasten auf der Tastatur Modi konfigurieren und diesen zahlreiche Aufgaben zuweisen.

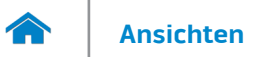

#### <span id="page-18-0"></span>**Kamera**

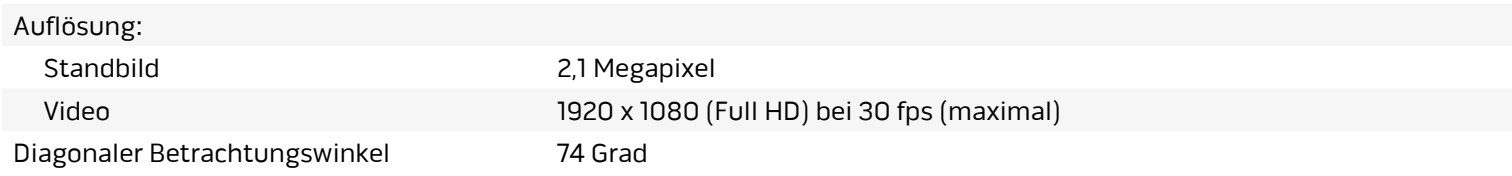

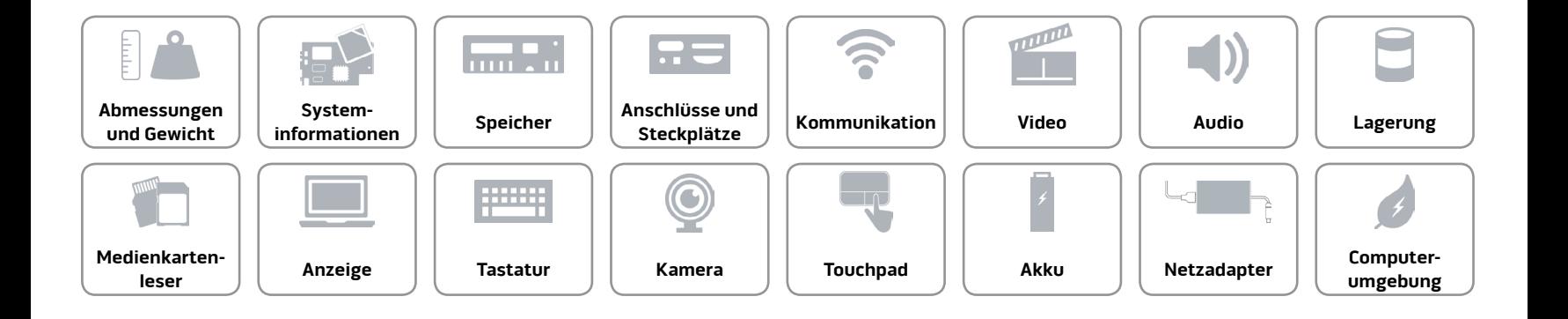

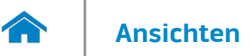

#### <span id="page-19-0"></span>**Touchpad**

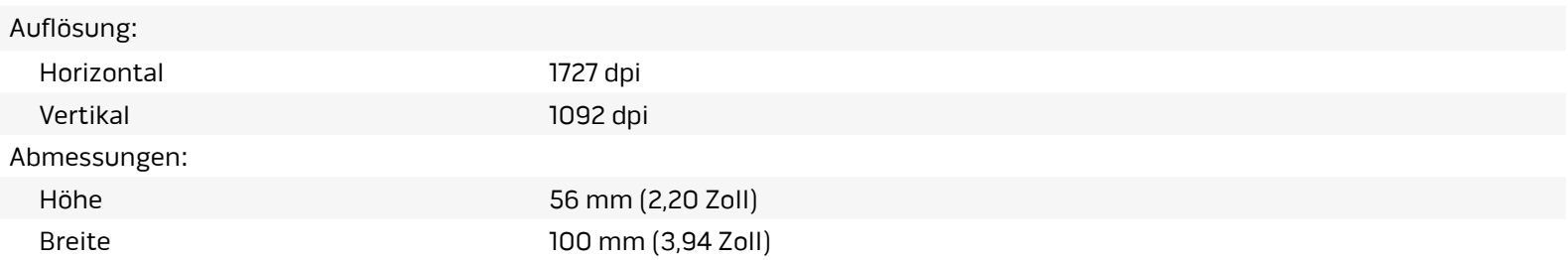

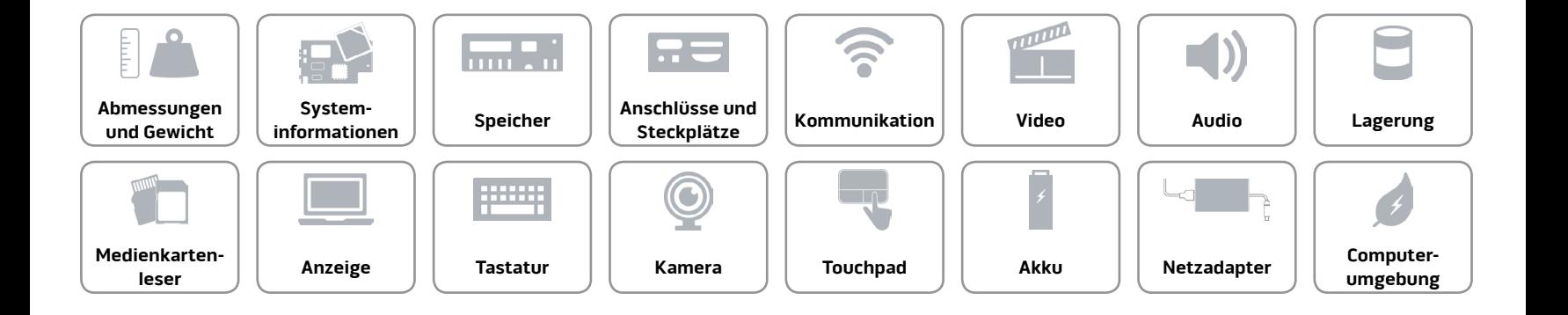

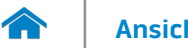

#### <span id="page-20-0"></span>**Akku**

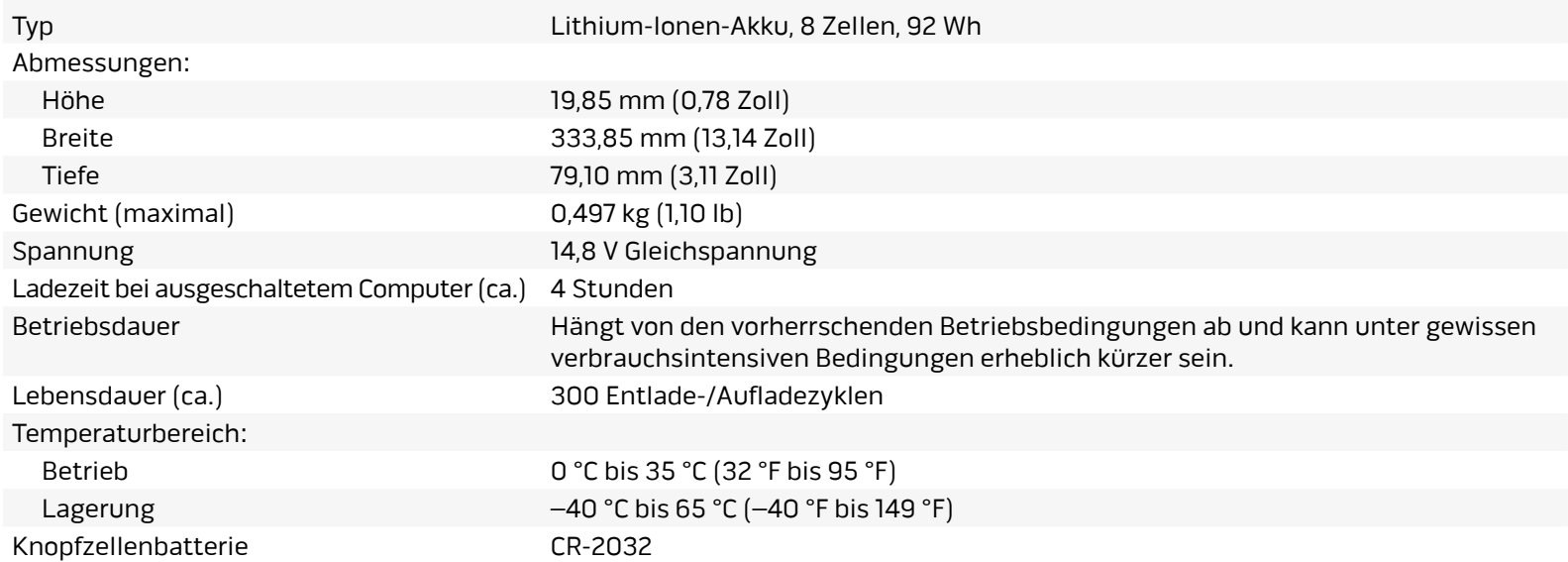

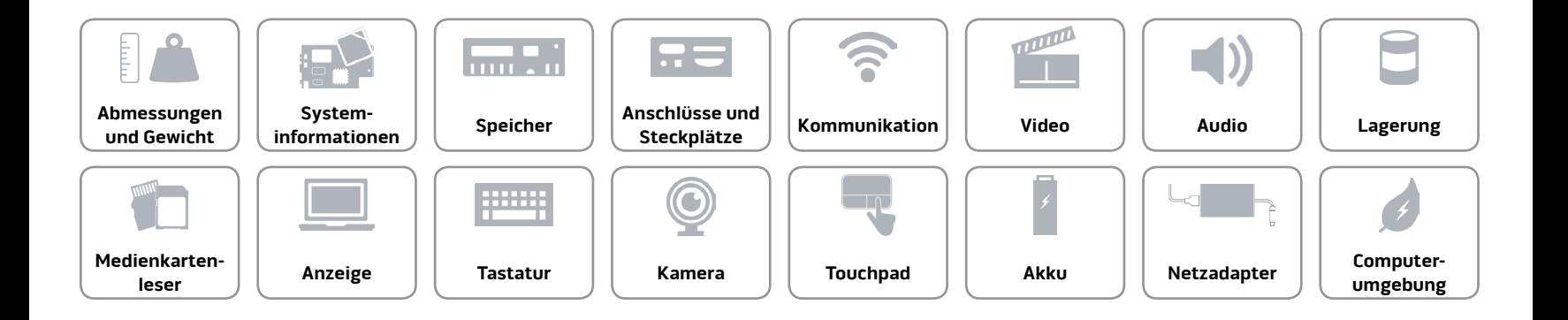

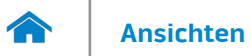

#### <span id="page-21-0"></span>**Netzadapter**

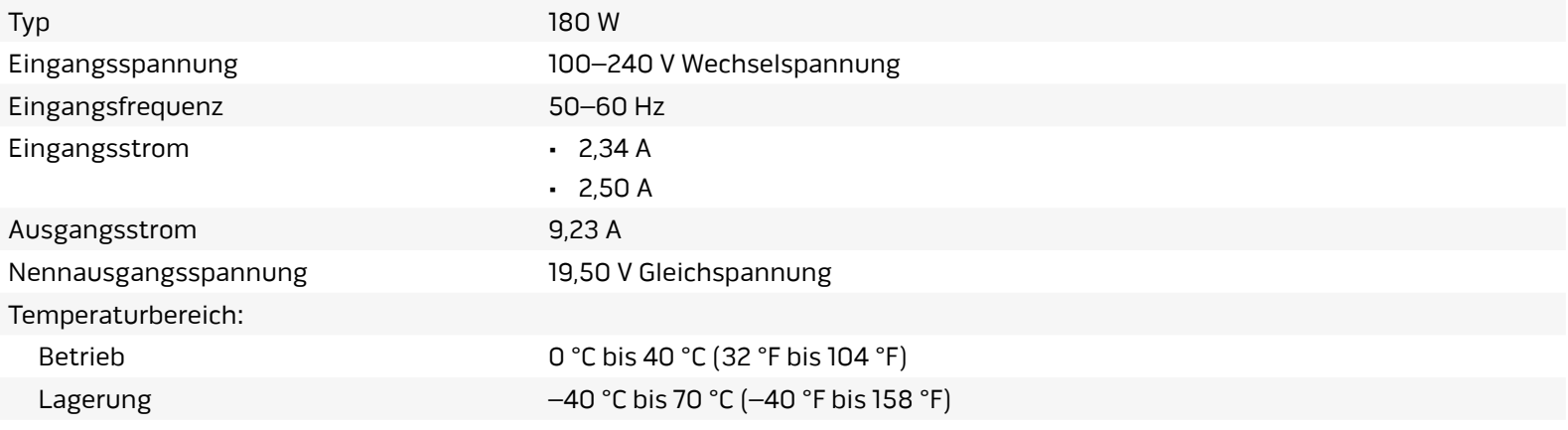

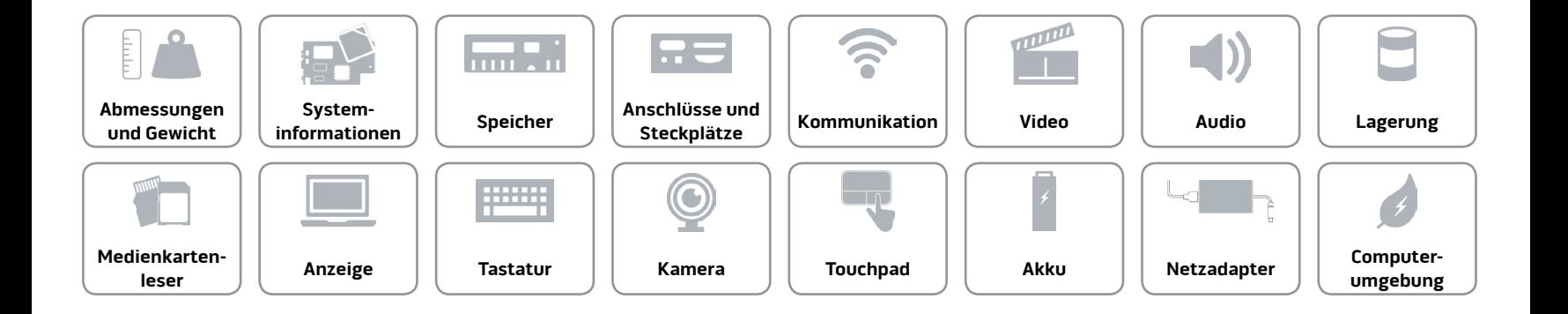

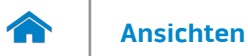

#### <span id="page-22-0"></span>**Computerumgebung**

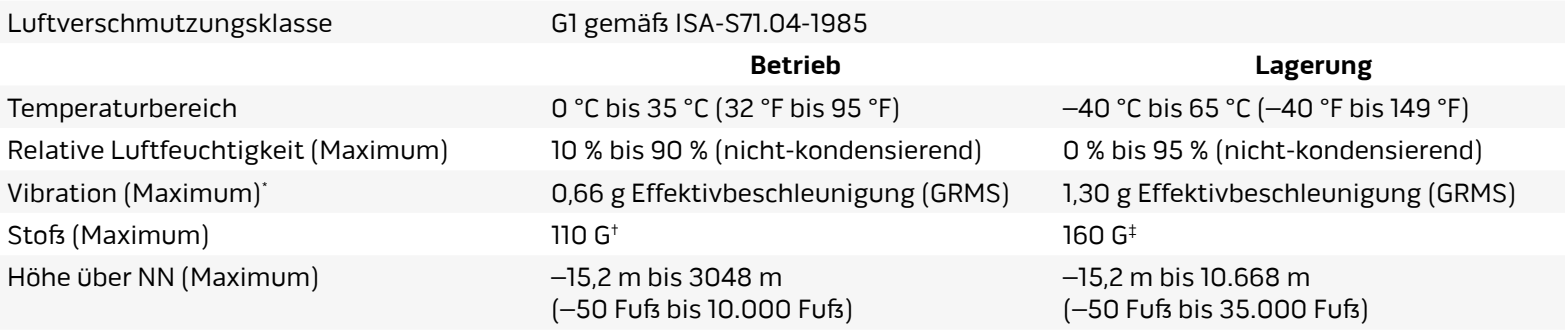

\* Gemessen über ein Vibrationsspektrum, das eine Benutzerumgebung simuliert.

† Gemessen mit einem 2-ms-Halbsinus-Impuls mit in Betrieb befindlicher Festplatte.

‡ Gemessen mit einem 2-ms-Halbsinus-Impuls und Festplatte in Parkposition.

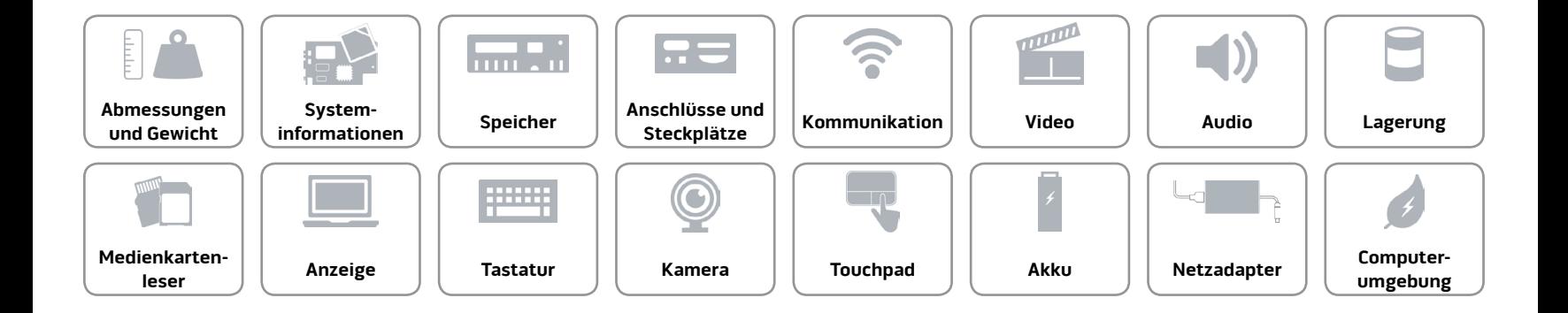